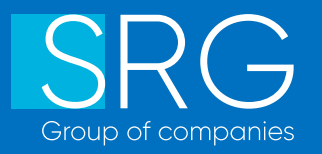

# Дом.Осмотр

Оценка с самостоятельным осмотром

Москва. 2022 Продукт компании

# ОНЛАЙН-ОЦЕНКА

**3 2 %** подаютс подаются онлайн

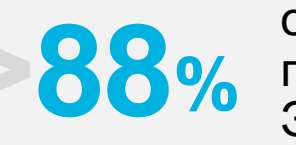

**>20%**

отчетов подписываются ЭЦП

подготавливаются

отчетов

объект

без выезда

оценщика на

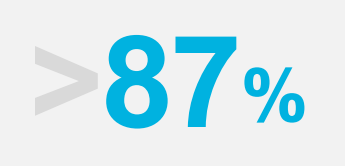

заказов оплачиваются онлайн

**>98%**

документов передаются онлайн

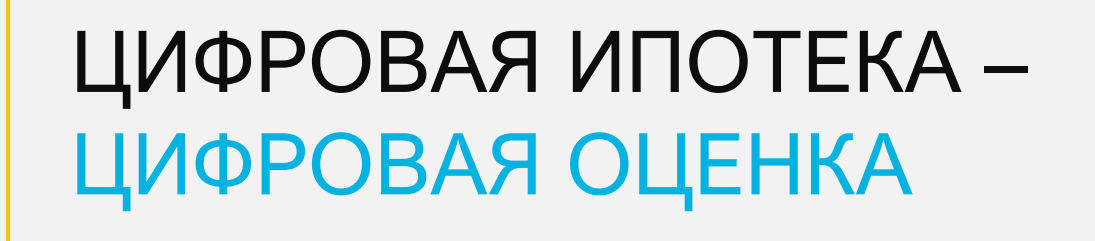

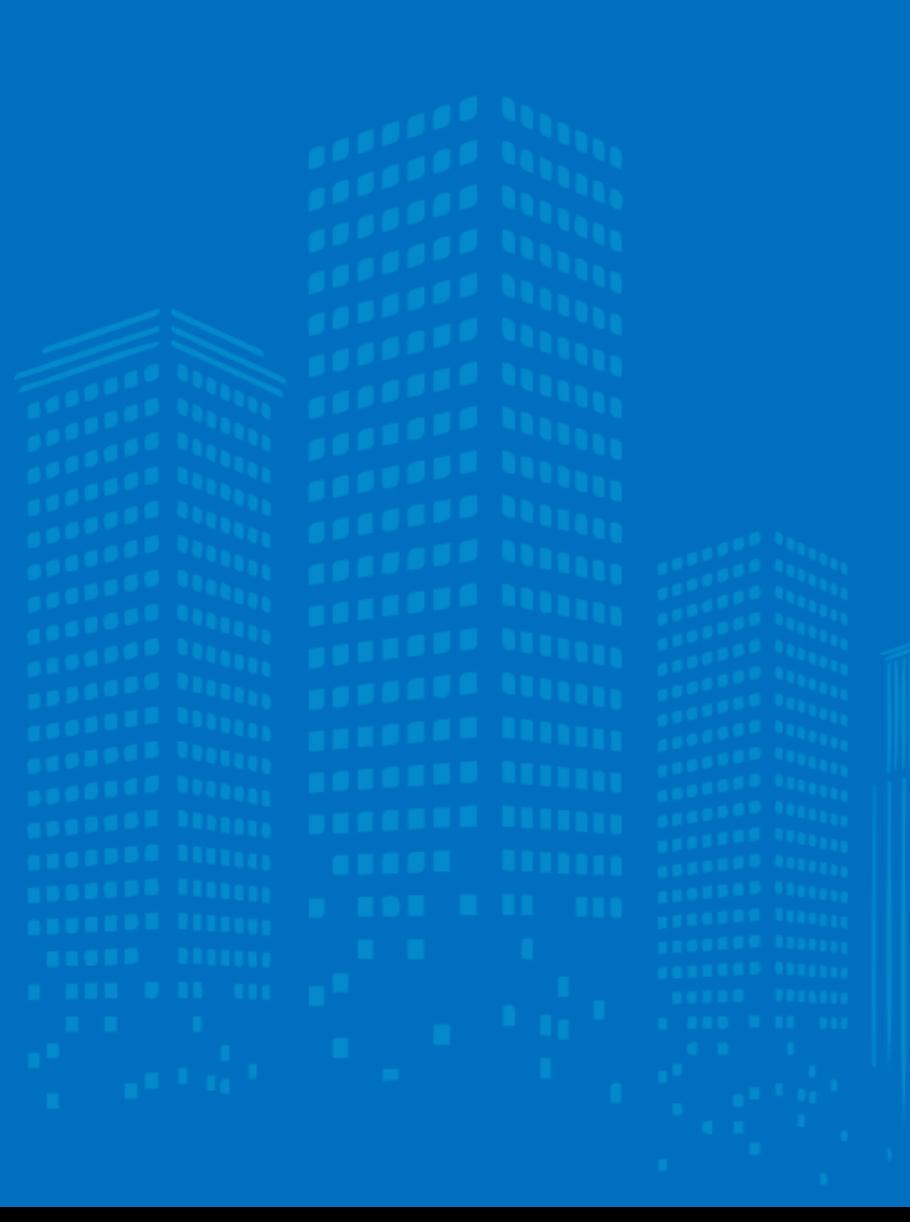

# КАК ЗАКАЗАТЬ ОЦЕНКУ БЕЗ ВЫЕЗДА ОЦЕНЩИКА

Воспользуйтесь предложением «Оценка с самоосмотром» на сайте заказа оценки для нужного вам банка

Заполните данные по заемщику и заказчику

Приложите документы

В способе оплаты выберите удобный формат оплаты

Нажмите кнопку

Отправить заказ

Как воспользоваться приложением «Дом.Осмотр» уже сейчас

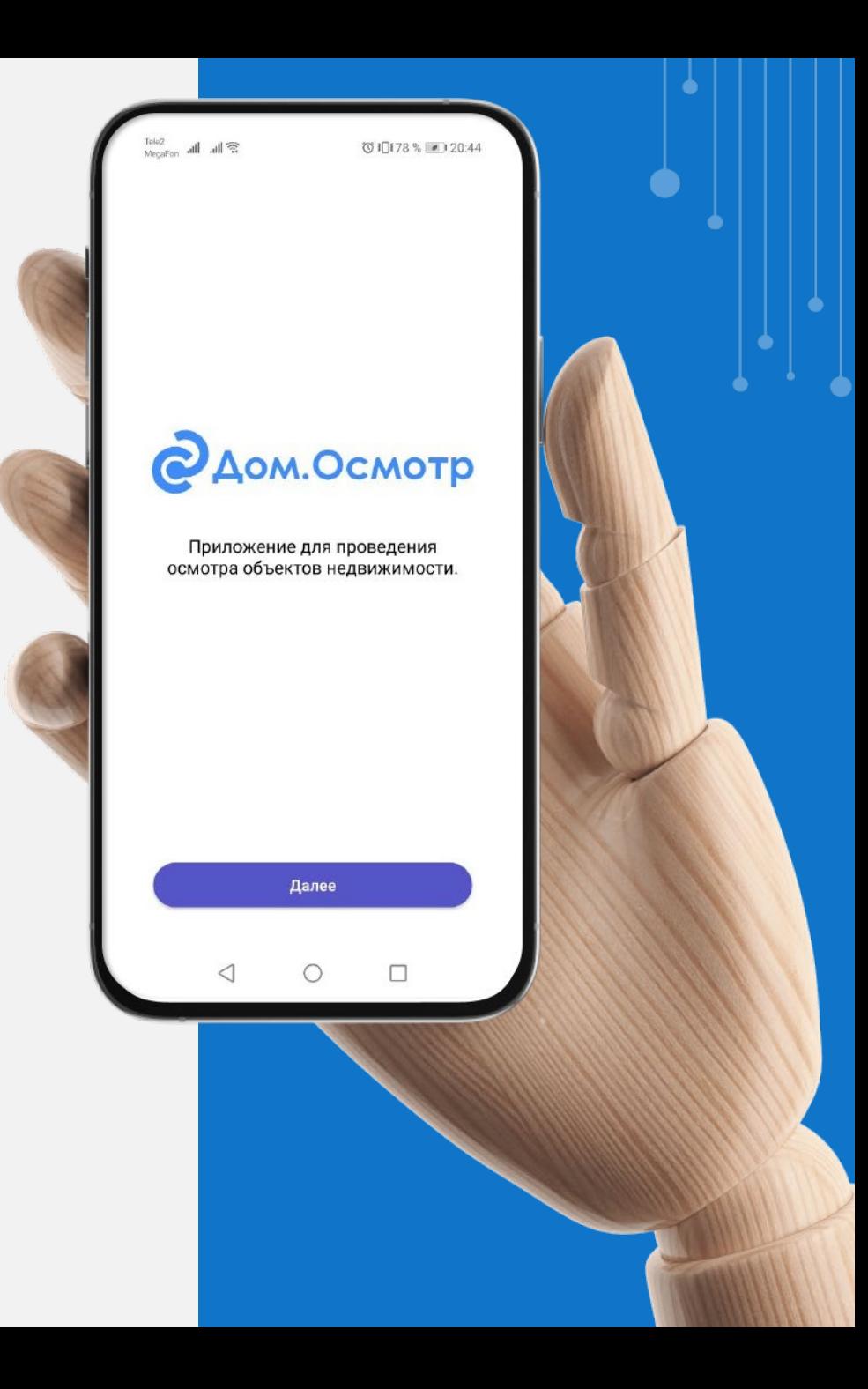

# ОЦЕНКА С САМОСТОЯТЕЛЬНЫМ ОСМОТРОМ «ДОМ.ОСМОТР»

Уникальное решение, позволяющее заказчику оценки или его доверенному лицу (заемщику/собственнику объекта/ риелтору или представителю застройщика) самостоятельно произвести фотоосмотр объекта оценки

# ПРЕИМУЩЕСТВА И УДОБСТВА УСЛУГИ:

Стоимость

# Простота

Удобство и сроки

Гарантия качества

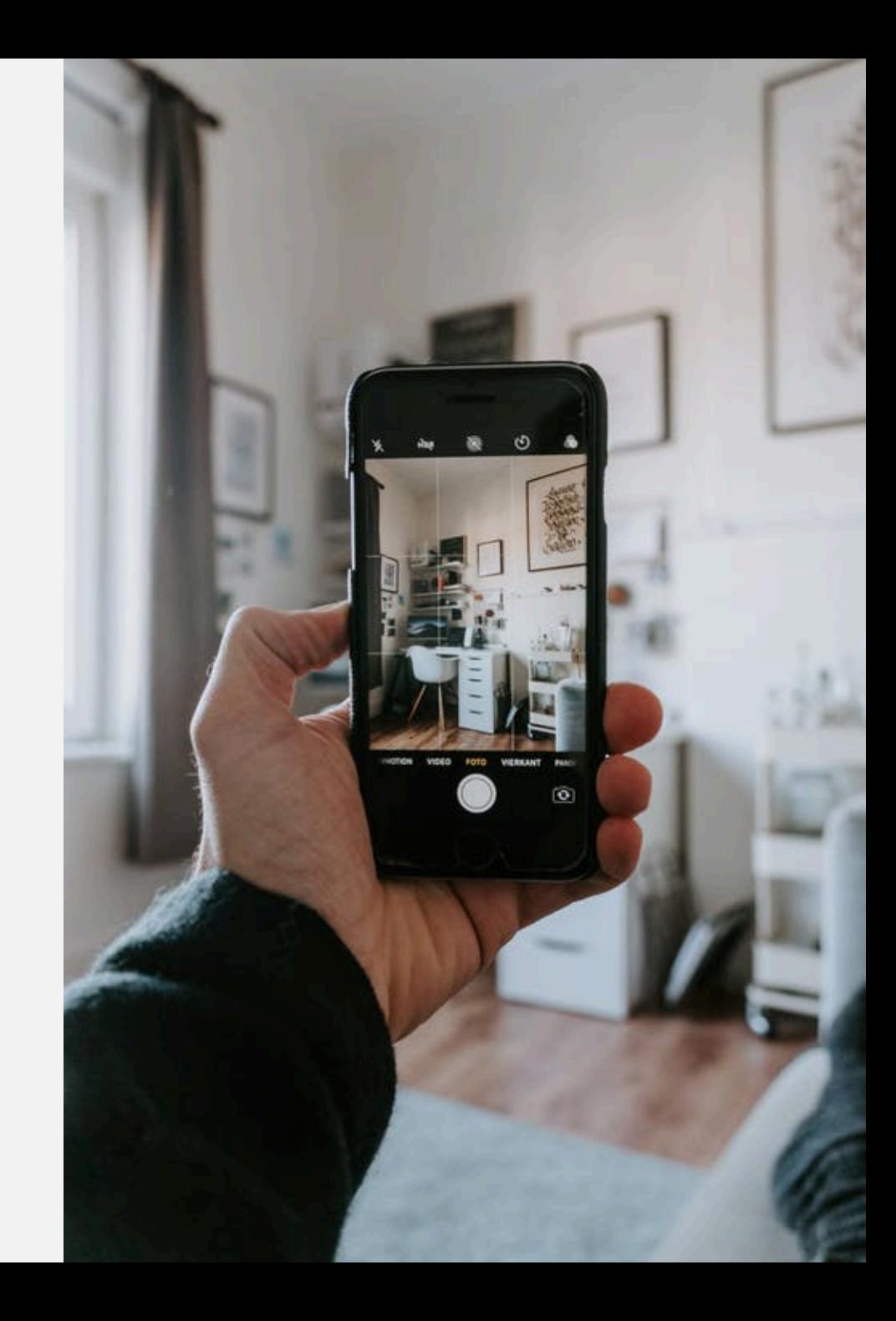

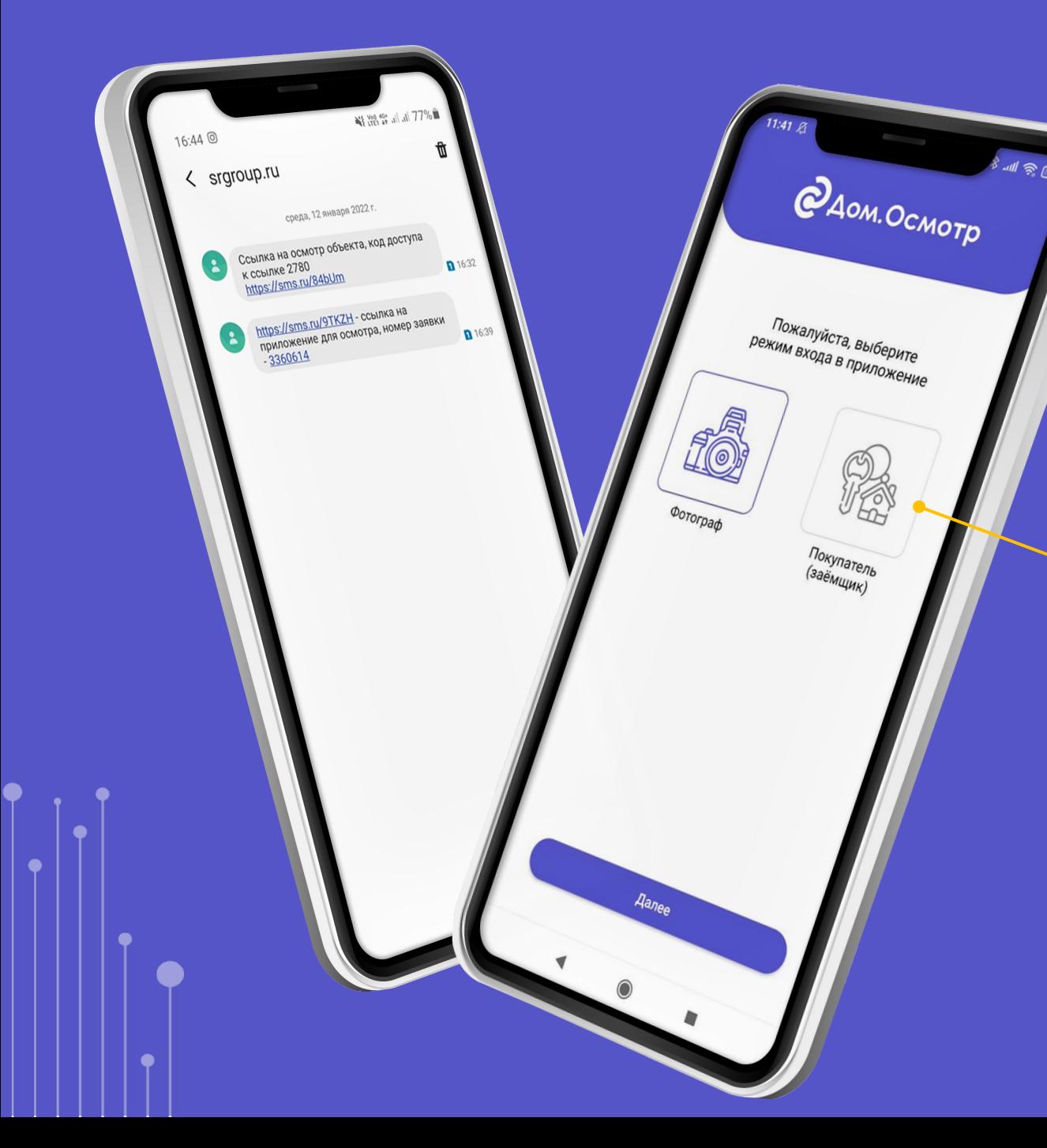

Шаг 1. Уведомление со ссылкой на сервис

После оформления заказа, менеджер ОК связывается с клиентом и направляет ему ссылку для скачивания приложения.

В сообщении указан номер заказа.

При входе в приложение клиенту необходимо выбрать режим «Покупатель (заемщик)» для самостоятельного проведения фотоосмотра

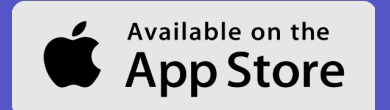

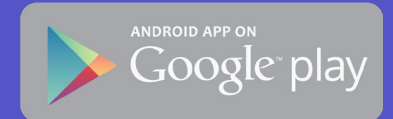

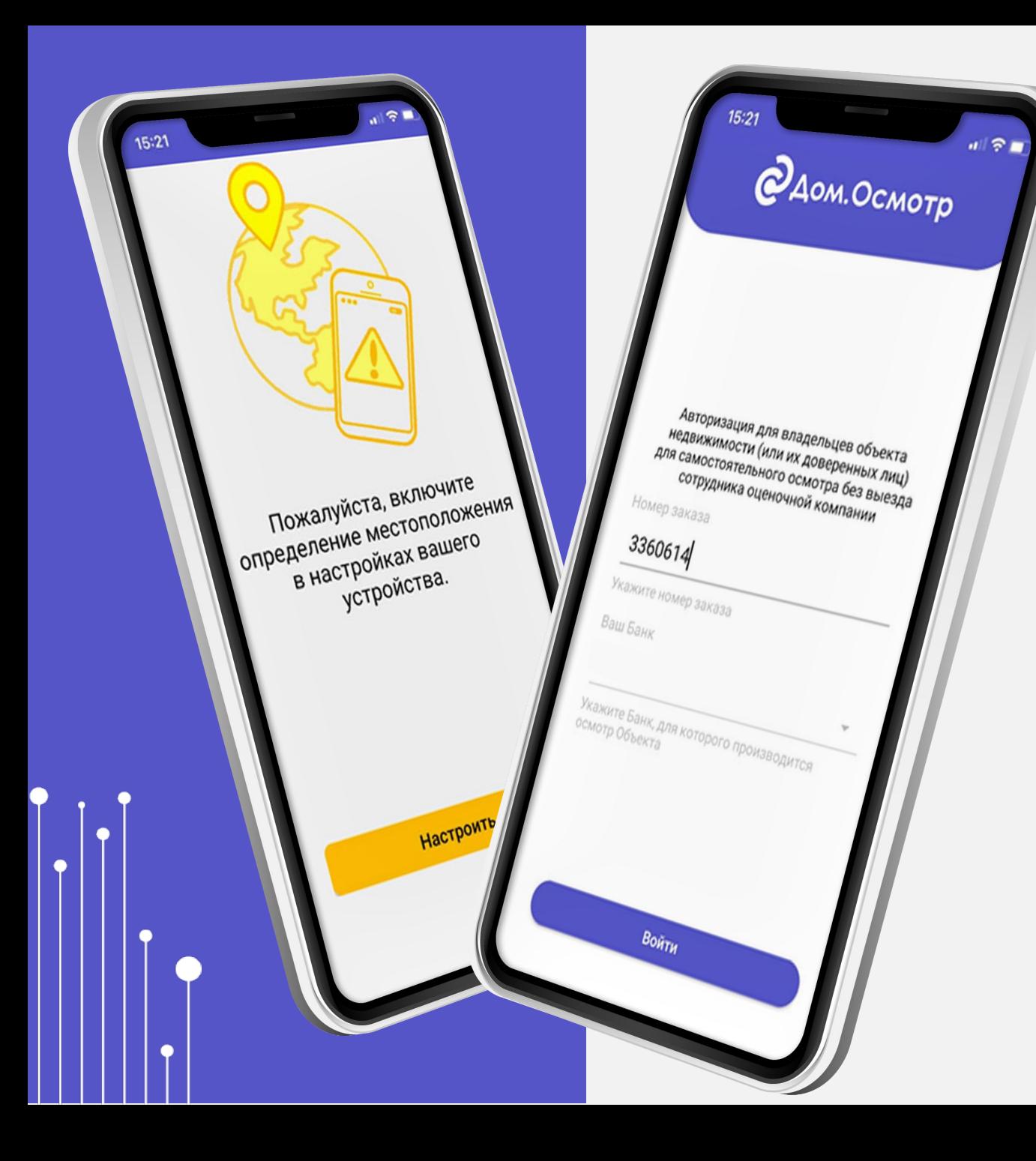

# Шаг 2. Идентификация клиента

Далее проводится идентификация клиента по номеру заказа и наименованию банка, для которого будет подготовлен отчет об оценке.

## Нажимаете «**ВОЙТИ**»

Клиент разрешает использование Геопозиции (каждая фотография будет иметь свои координаты)

# Шаг 3. Начало осмотра

На первом экране пользователь видит информацию о своем заказе информацию и контакты менеджера для оперативной связи с представителем ОК.

> На каждом этапе осмотра есть текстовые подсказки о том, как правильно подготовить фото- и видеоматериалы

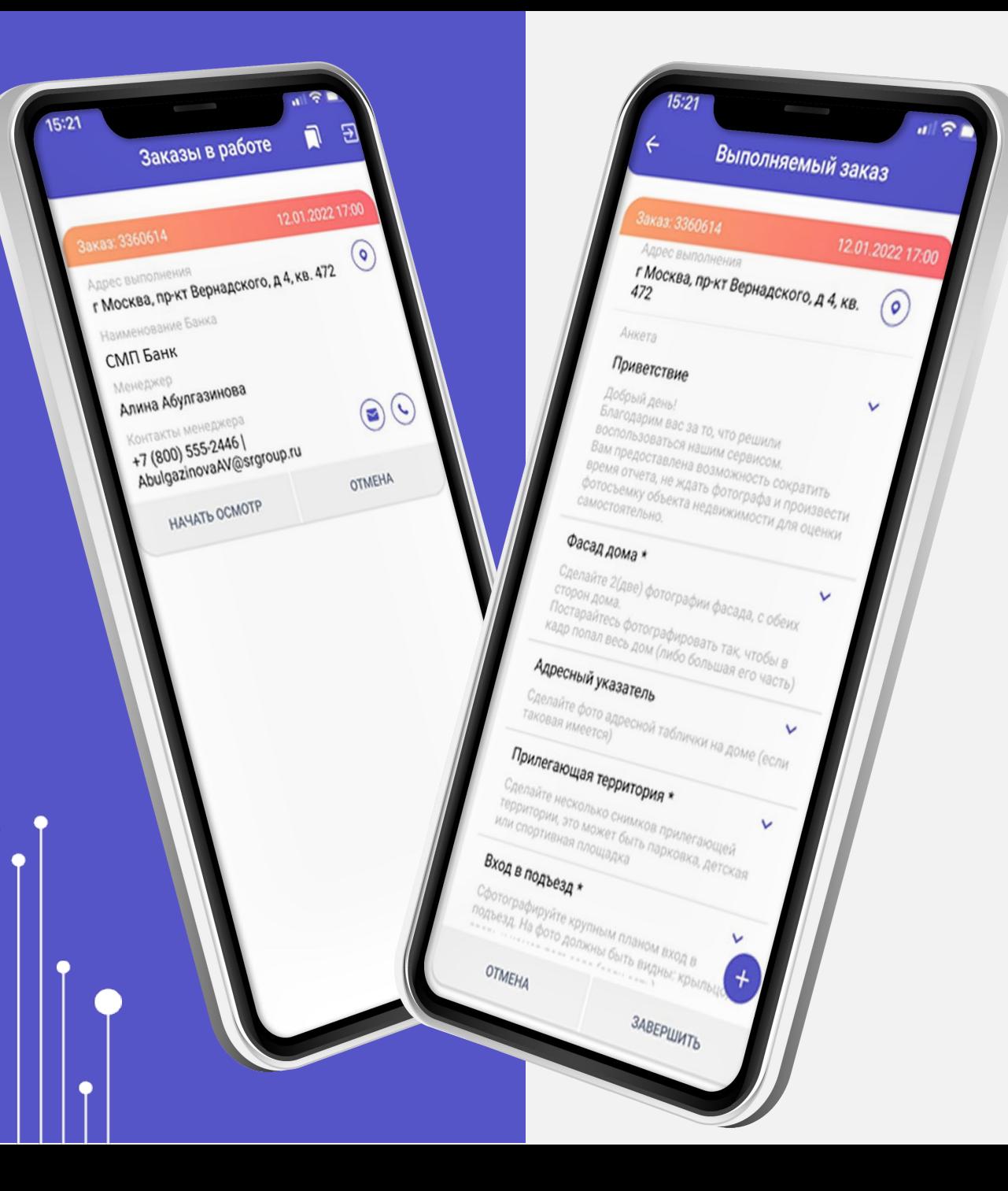

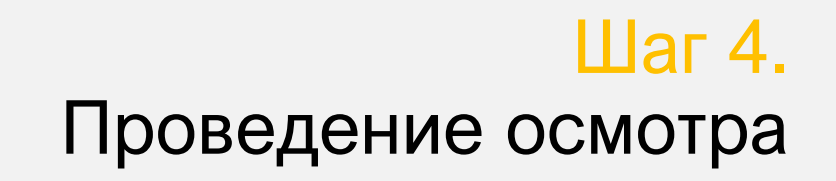

Фотосъемку можно начать с любого раздела в произвольном порядке.

> Блоки для обязательного заполнения помечены\*.

Нажимая значок «Фото», открывается камера. Доступны режимы создания одной фотографии или серии фото.

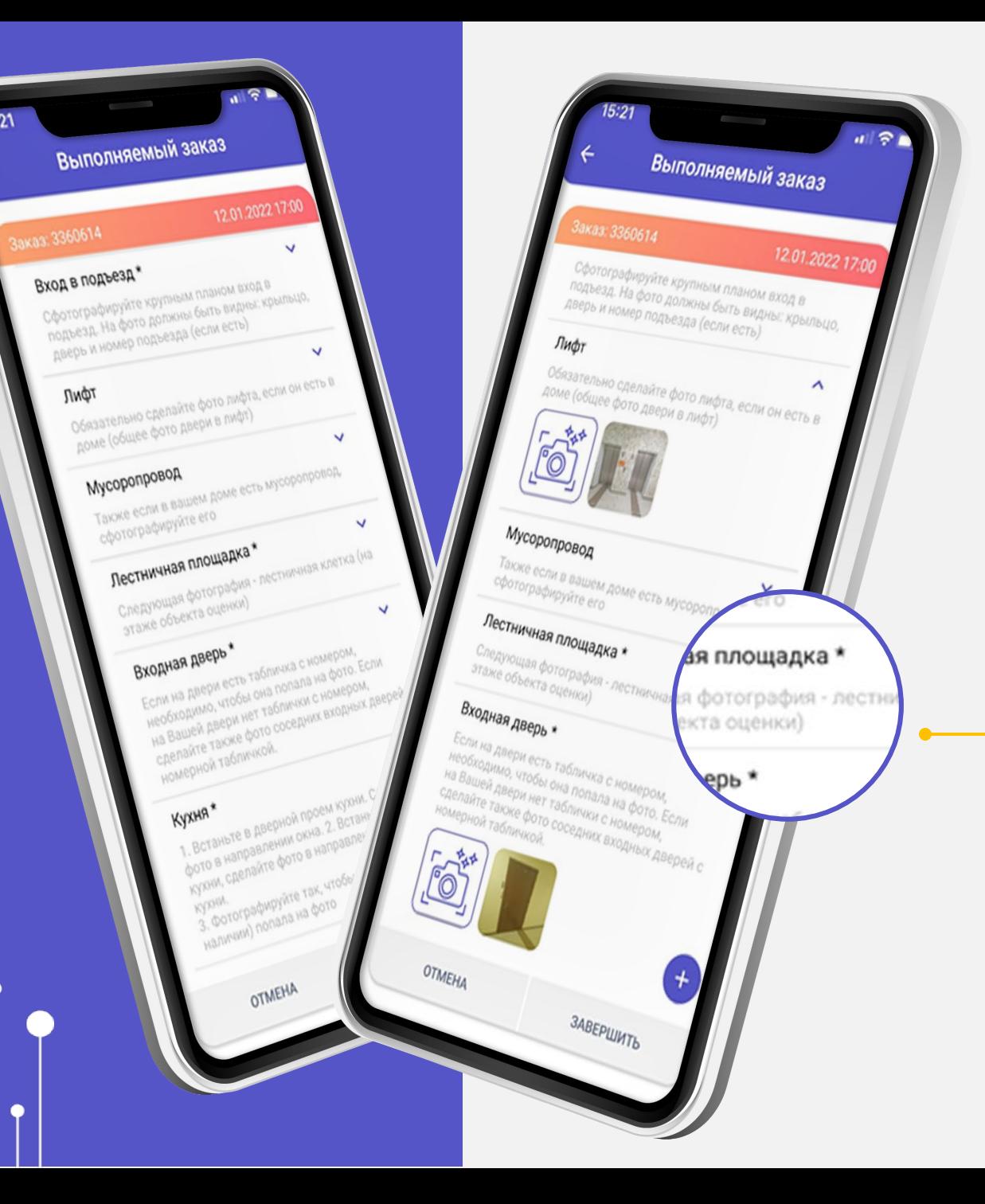

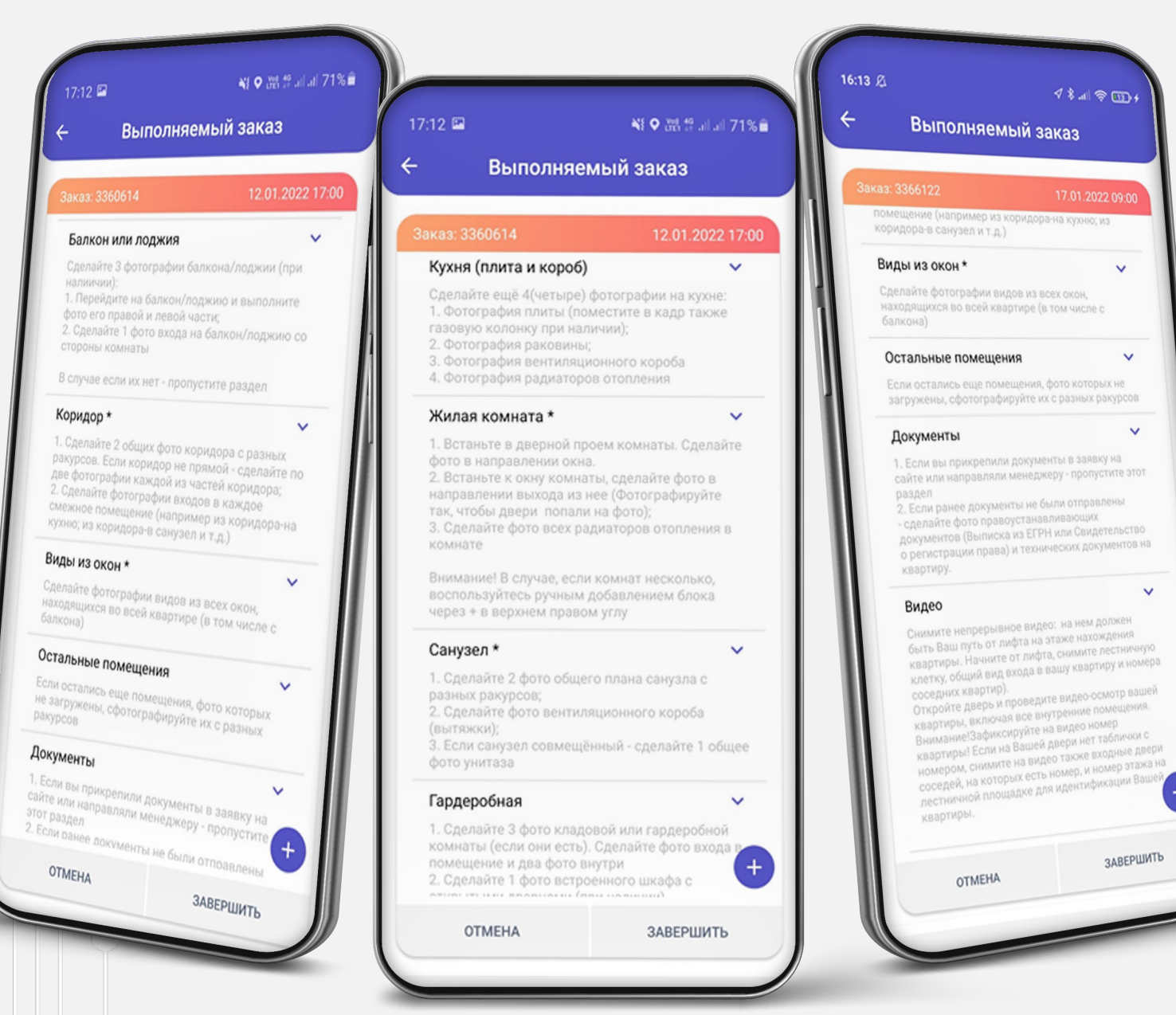

# Шаг 5. Заполнение блоков

### Программа переводит клиента по всем необходимым для оценки помещениям.

Если нужного помещения нет в стандартной анкете, то клиент может добавить его самостоятельно

### Видео загружается также, как и фото.

#### $16:13 \&$

#### Выполняемый заказ

#### аказ: 3366122 17.01.2022 09:00 помещение (например из коридора-на кухню; из коридора-в санузел и т.д.)

 $43.49$  m/s

 $\checkmark$ 

 $\checkmark$ 

#### Виды из окон \*

Сделайте фотографии видов из всех окон, находящихся во всей квартире (в том числе с балкона).

#### Остальные помещения

Если остались еще помещения, фото которых не загружены, сфотографируйте их с разных ракурсов

#### Документы

1. Если вы прикрепили документы в заявку на сайте или направляли менеджеру - пропустите этот раздел

2. Если ранее документы не были отправлены сделайте фото правоустанавливающих документов (Выписка из ЕГРН или Свидетельство о регистрации права) и технических документов на квартиру.

#### Видео

Снимите непрерывное видео: на нем должен быть Ваш путь от лифта на этаже нахождения квартиры. Начните от лифта, снимите лестничную. клетку, общий вид входа в вашу квартиру и номера соседних квартир).

Откройте дверь и проведите видео-осмотр вашей квартиры, включая все внутренние помещения. Внимание!Зафиксируйте на видео номер квартиры! Если на Вашей двери нет таблички с номером, снимите на видео также входные двери соседей, на которых есть номер, и номер этажа на лестничной площадке для идентификации Вашей квартиры.

**OTMEHA** 

**ЗАВЕРШИТЬ** 

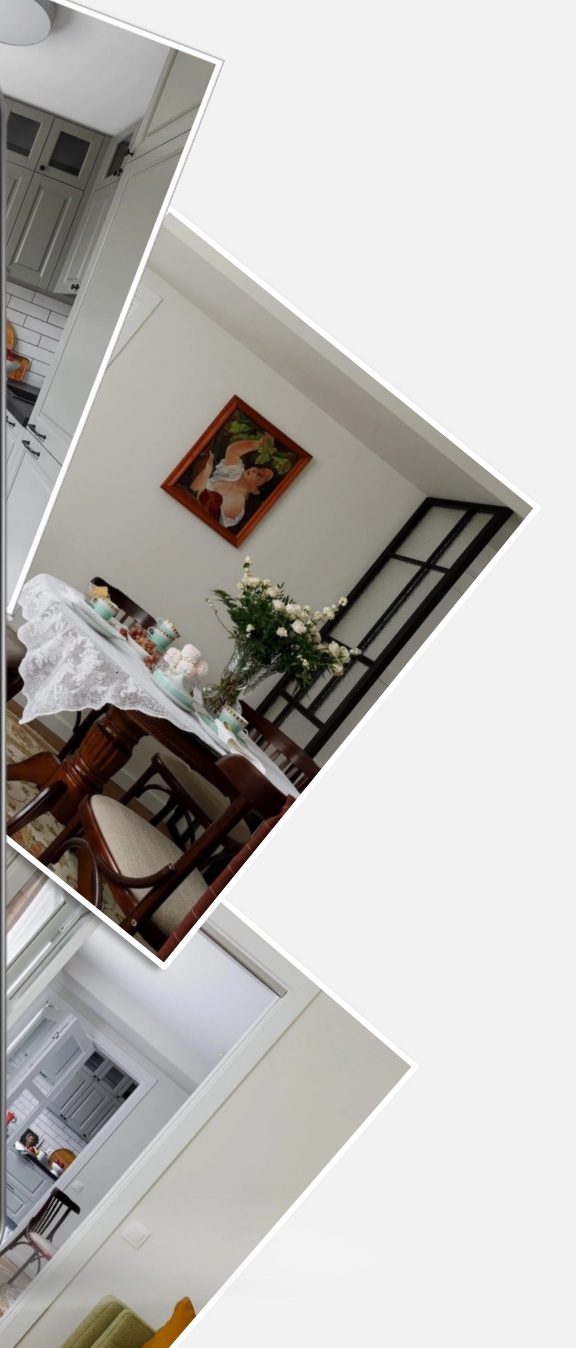

# Шаг 6. Завершение осмотра

После того, как все разделы сфотографированы, видео снято, можно завершать процесс, нажав кнопку «Завершить».

Фотографии и видео сразу отправляются менеджеру ОК на проверку в онлайн-режиме.

# ПРЕИМУЩЕСТВА

Неограниченное время на осмотр

- Самостоятельность в выборе блоков
- Высокая точность координат

### Возможность создания видео

обязательная съемка видео для сверки с фото для точной идентификации объекта недвижимости

Завершение возможно без интернета

 Подготовка отчета за один день после получения всех документов и фотоматериалов от клиента

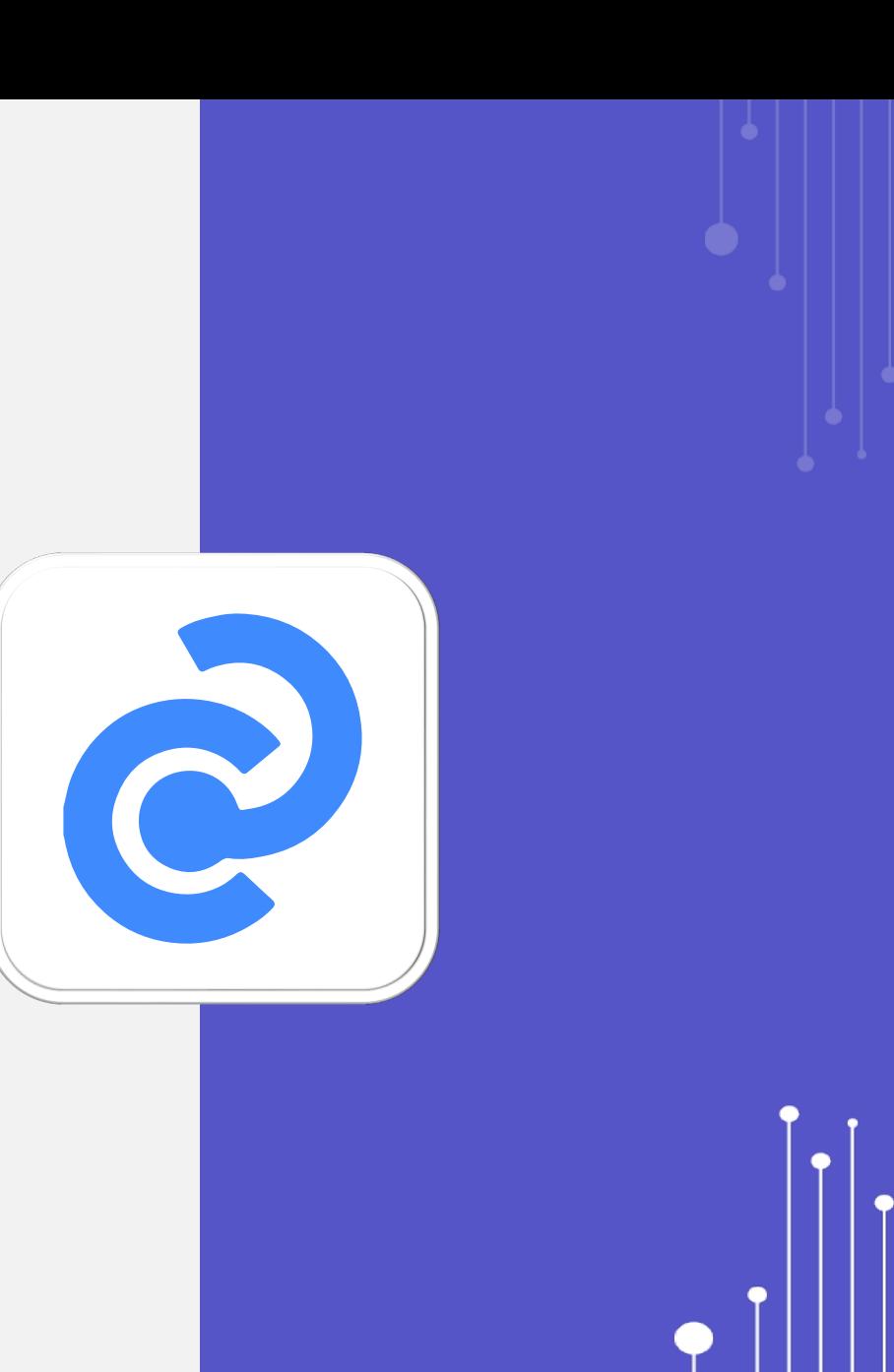

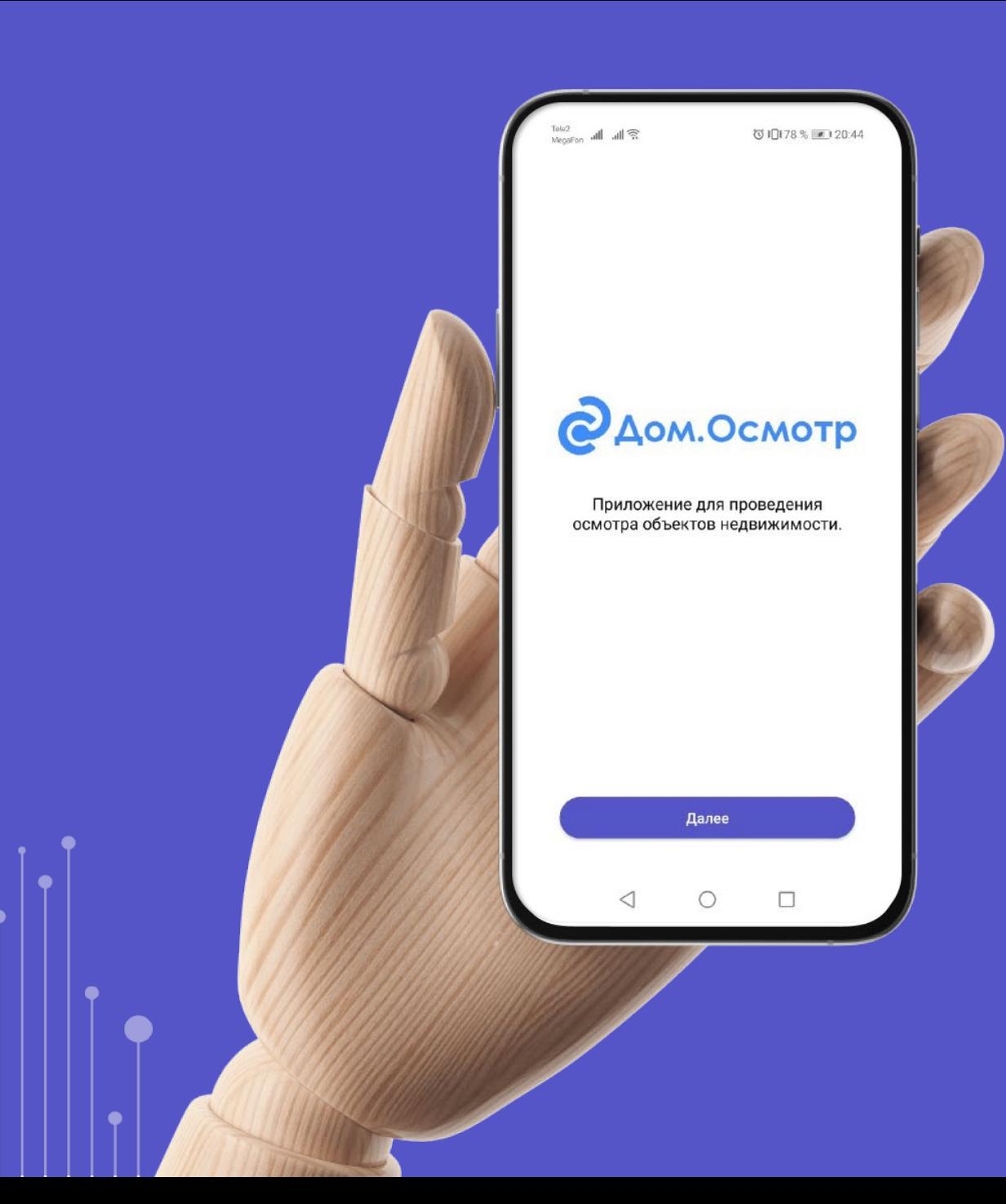

# Начни пользоваться сервисом сейчас!

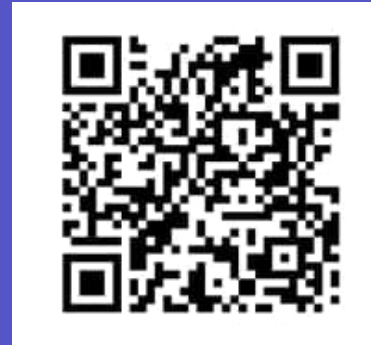

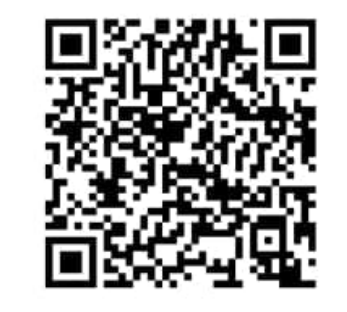

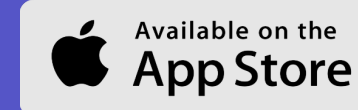

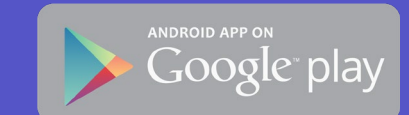